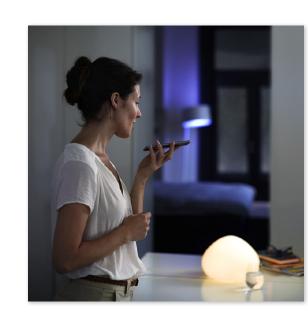

Philips Hue offers the possibility to export your favorite Hue scenes as Siri Voice Commands.

This requires your bridge to be paired to Siri. (refer to "How to pair your bridge to Siri")

You can export the names of your lamps to control them via Siri Voice Commands (refer to "How to control Hue lights with Siri")

## Exporting a scene

We have four favorite scenes on our dashboard that we want to export to Siri:

- Sunset Water
- · Beach

Party

Note: For the best results we recommend that you use names for scenes in the same language as you set Siri to.

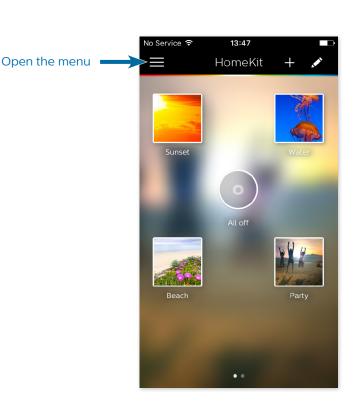

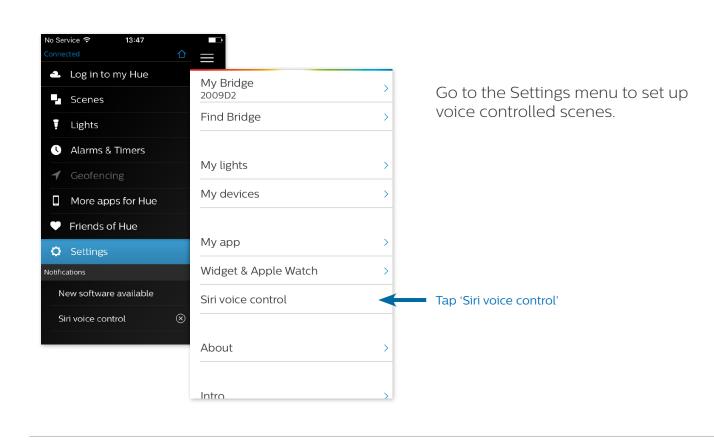

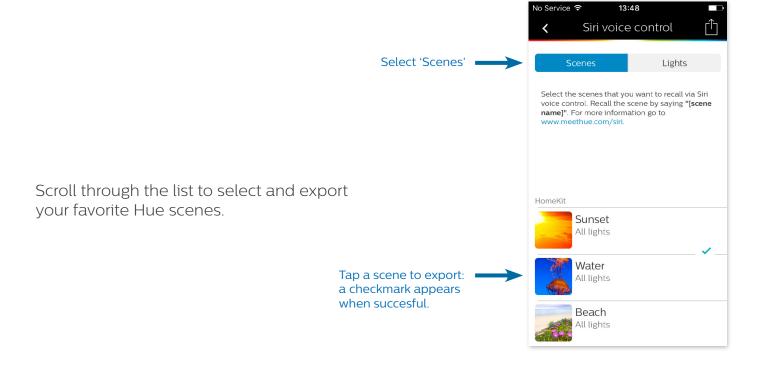

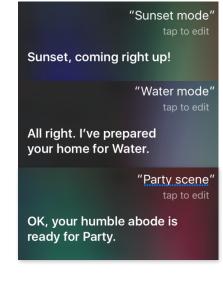

You can now recall these scenes via Siri!

At this moment Siri only allows control of scenes that contain a maximum of 12 lamps.

## Edit the name of a scene

Enable the edit mode by tapping it.

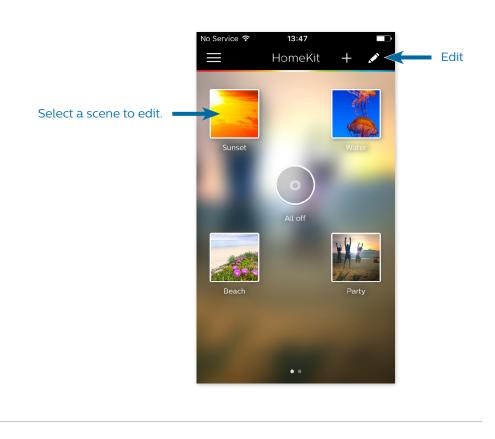

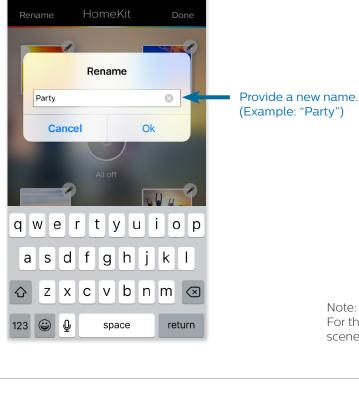

For the best results we recommend that you use names for

scenes in the same language as you set Siri to.

13:48 Siri voice control

voice control. Recall the scene by saying "[scene

Lights

select 'Scenes'. The exclamation mark indicates that the name

has changed. Tap the scene to update the Siri

Navigate to 'Settings > Siri Voice Control' and

Voice Command.

## name]". For more information go to www.meethue.com/siri. HomeKit Sunset <u>(!)</u> All lights Water All lights Beach All lights

Siri Voice Commands must be unique. Duplicate names are not allowed and will be rejected when exporting.

- **Available Siri Voice Commands** This enables the following Siri Voice Commands:
  - Set [scene name] (e.g., "Set Party") • [scene name] scene (e.g., "Sunset scene") • [scene name] mode (e.g., "Water mode")

· [scene name] ("Beach")

support.apple.com/HT204893

For additional information on Siri voice control, please visit

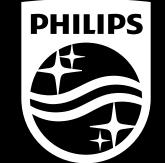